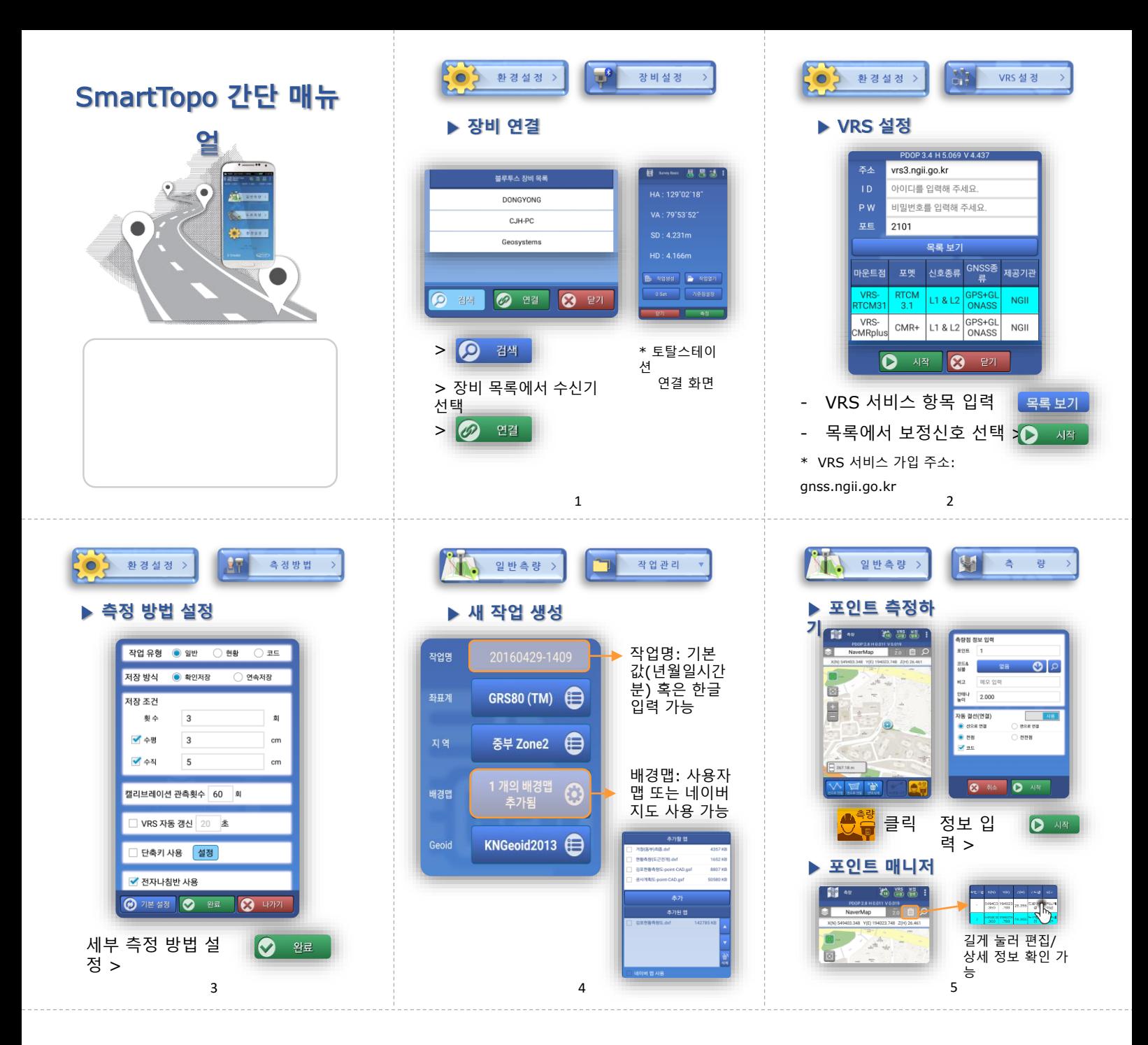

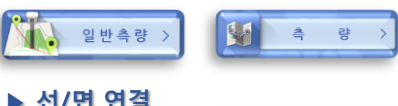

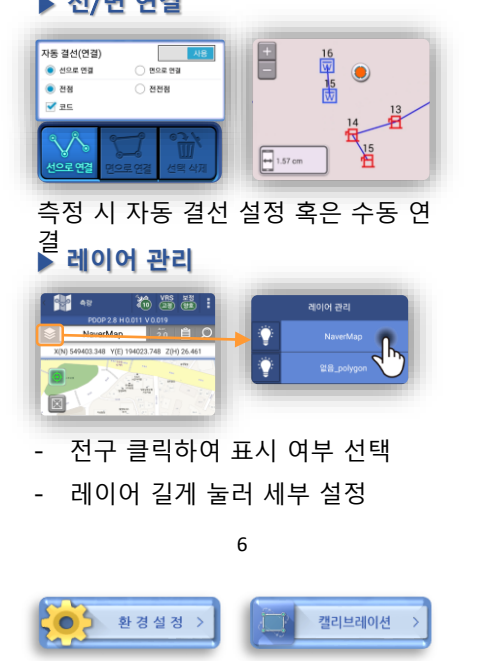

| 캘리브레이션 방법을 선택해 주세요. |              |
|---------------------|--------------|
|                     | 그리드 포인트명     |
| 새로 만들기              | GNSS 포인트램    |
|                     | $\bullet$    |
| 불러오기                | 사용           |
|                     | 수평&수직        |
| 나가기                 |              |
|                     | 그리드 포인트: CP점 |
| 방법 선                | GNSS 포인트: 취득 |

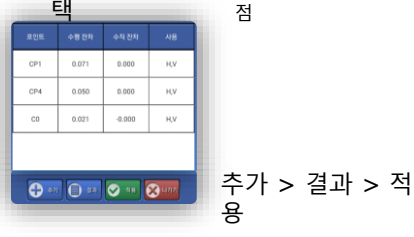

점

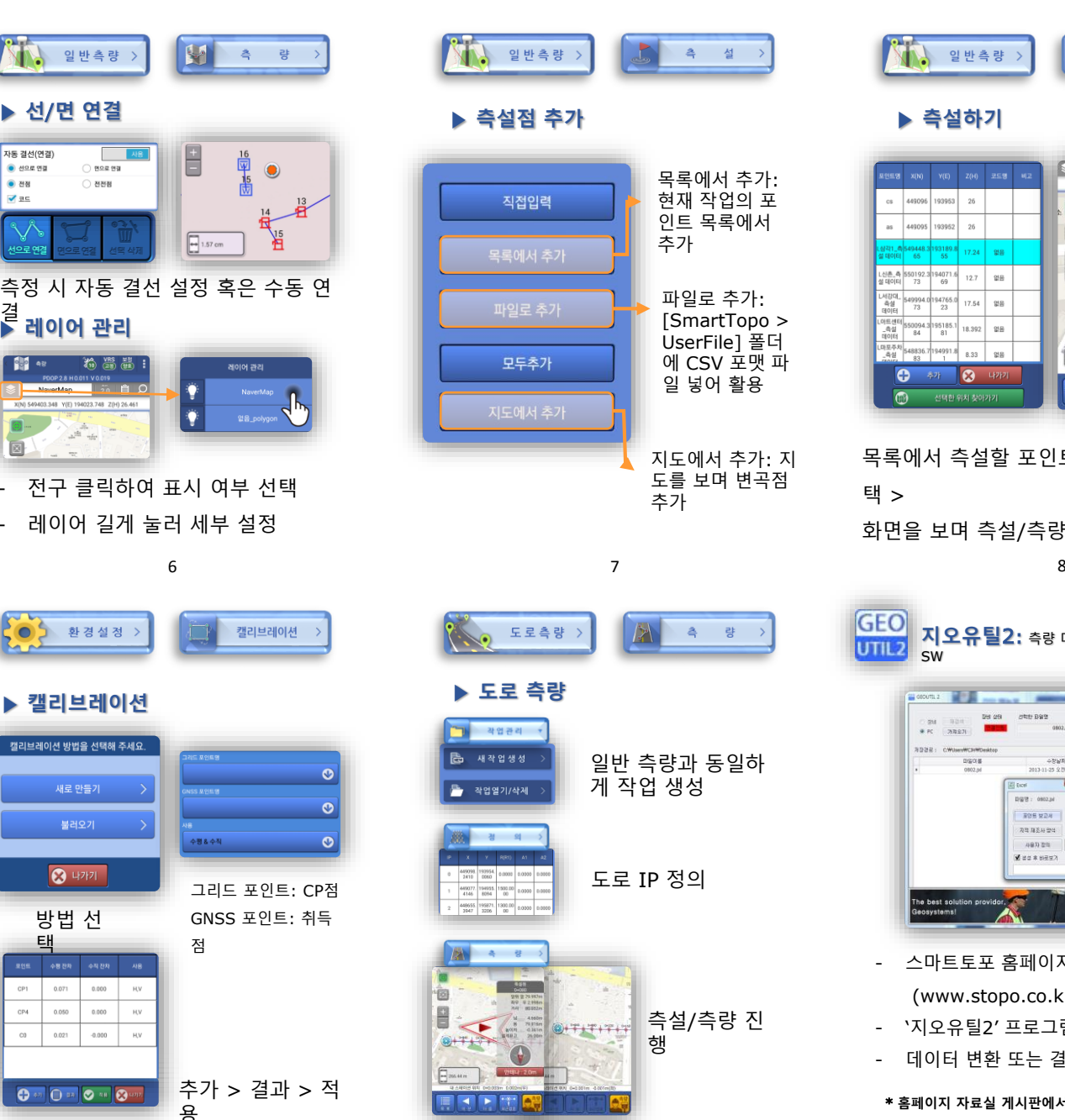

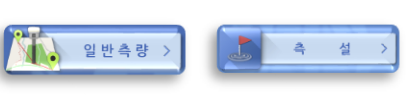

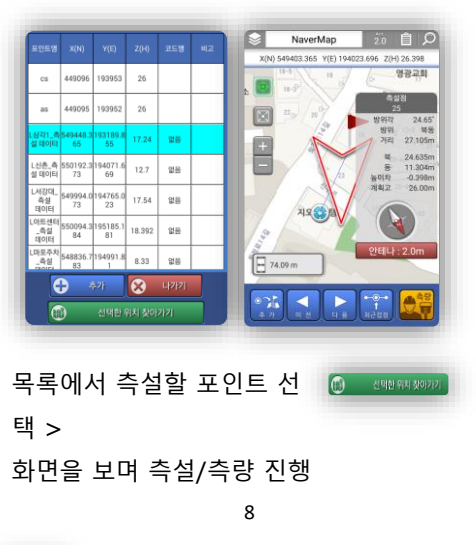

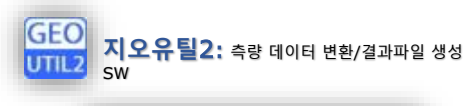

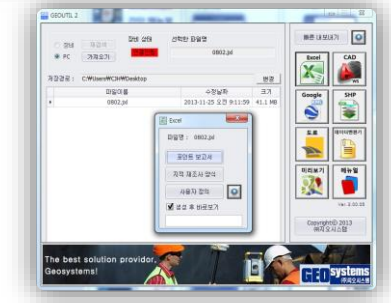

- 스마트토포 홈페이지 접속 (www.stopo.co.kr)
- '지오유틸2' 프로그램 다운로드
- 데이터 변환 또는 결과 파일 생성에 활용

\* **홈페이지 자료실 게시판에서 매뉴얼** PDF **다운로드 가능**

 $9$  and  $10$  and  $11$